Learn to identify a phishing email

### SENDER -

Is the email unexpected or from an unknown sender? Does the display name match the email address?

#### **BODY/CONTENT**

Am I being asked to submit or verify confidential information? (e.g. passwords, account, or credit card information)

Am I being asked to click a link or open an attachment to avoid negative consequences?

Is there a sense of urgency to the message?

Does the email have spelling errors or bad grammar?

#### **SIGNATURE**

Does the sender match the signature and use proper titles and department names?

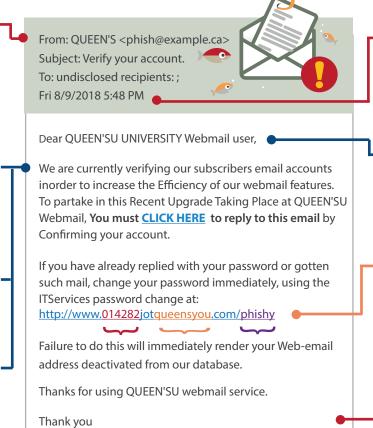

### **DATE AND TIME**

Is the timing of the email suspicious? (e.g. after business hours, on weekends)

## SALUTATION

Is there a generic, inappropriate, inaccurate salutation? (e.g. Dear Customer)

## LINK

Does the URL start with a number, contain mispellings, or have an odd ending?

#### **LOGO**

Brands and logos can be easily copied.

# What do I do if I get a phishing email?

IT-Help-Desk

# **DO NOT RESPOND**

to the email.

# DO NOT CLICK any links.

## DO NOT OPEN

any attachments.

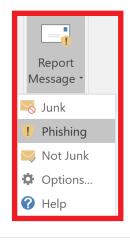

## REPORT

the email using the "Report Message" button in Outlook to advise IT Services and Microsoft of the phishing attack.

**Note:** if you are on a mobile device, you can report the email by forwarding it to **abuse@queensu.ca** 

# What do I do if I've put myself at risk?

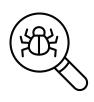

# **SCAN**

your system for viruses and apply outstanding system updates. Report results to the IT Support Centre by calling (613) 533-6666.

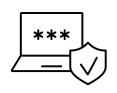

## CHANGE

your NetID password securely and modify your security questions and answers by visiting **netid.queensu.ca** 

## REMEMBER

that support centres, legitimate businesses, and financial institutions will never ask you for personal or confidential account credentials via email.

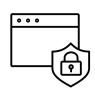

# Need help? IT Services has you covered!

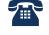

(613) 533-6666

Monday - Friday: 8 am - 9 pm

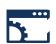

Online Help Form

queensu.ca/its/helpform

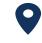

**Mackintosh-Corry Hall B205** 

Appointment recommended; call (613)533-6666

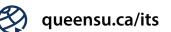